## privates WLAN einrichten & iPad-Profil herunterladen

- Wenn Sie das iPad erstmalig starten, ist der Homescreen leer und das Gerät befindet sich im Auslieferungszustand.
- Um das iPad nutzen zu können, muss das Nutzungsprofil aktualisiert werden.
- Dazu ist eine Internet-Verbindung erforderlich.
- Öffnen Sie dazu zunächst die Einstellungen.

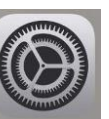

- Wählen Sie die Option "WLAN".

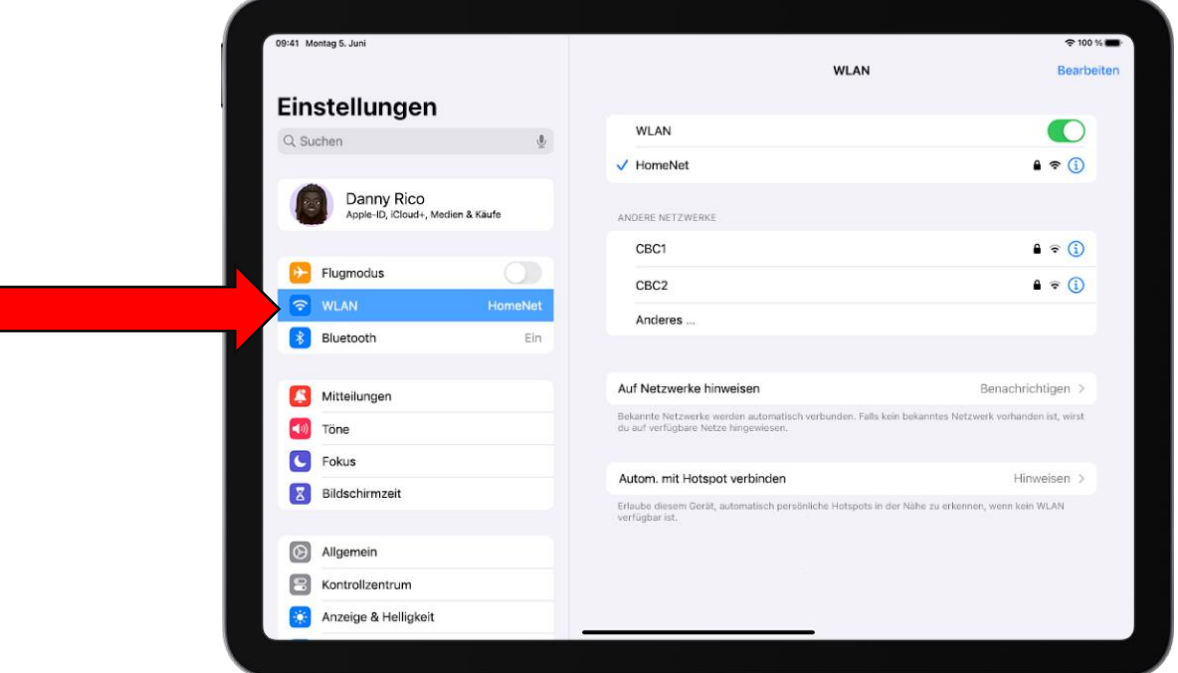

- Tippen Sie auf den Namen Ihres Heimnetzwerkes oder auf "Anderes", wenn der Name Ihres Netzwerkes ausgeblendet ist.
- Geben Sie das Passwort Ihres Heimnetzes ein.
- Wenn oben auf dem Bildschirm  $\sum$  erscheint, ist das iPad mit einem WLAN verbunden.
- Das iPad stellt künftig automatisch wieder die Verbindung zu diesem WLAN her.
- Nach der Einrichtung des WLANs beginnt automatisch die Aktualisierung des Nutzungsprofils.
- Dabei erscheinen weitere Apps auf dem Homescreen, die zunächst heruntergeladen und installiert werden.
- Wenn die Icons nicht mehr grau hinterlegt sind, ist die Aktualisierung vollständig.
- Das iPad ist nun zur Nutzung bereit.